# **Inhaltsverzeichnis**

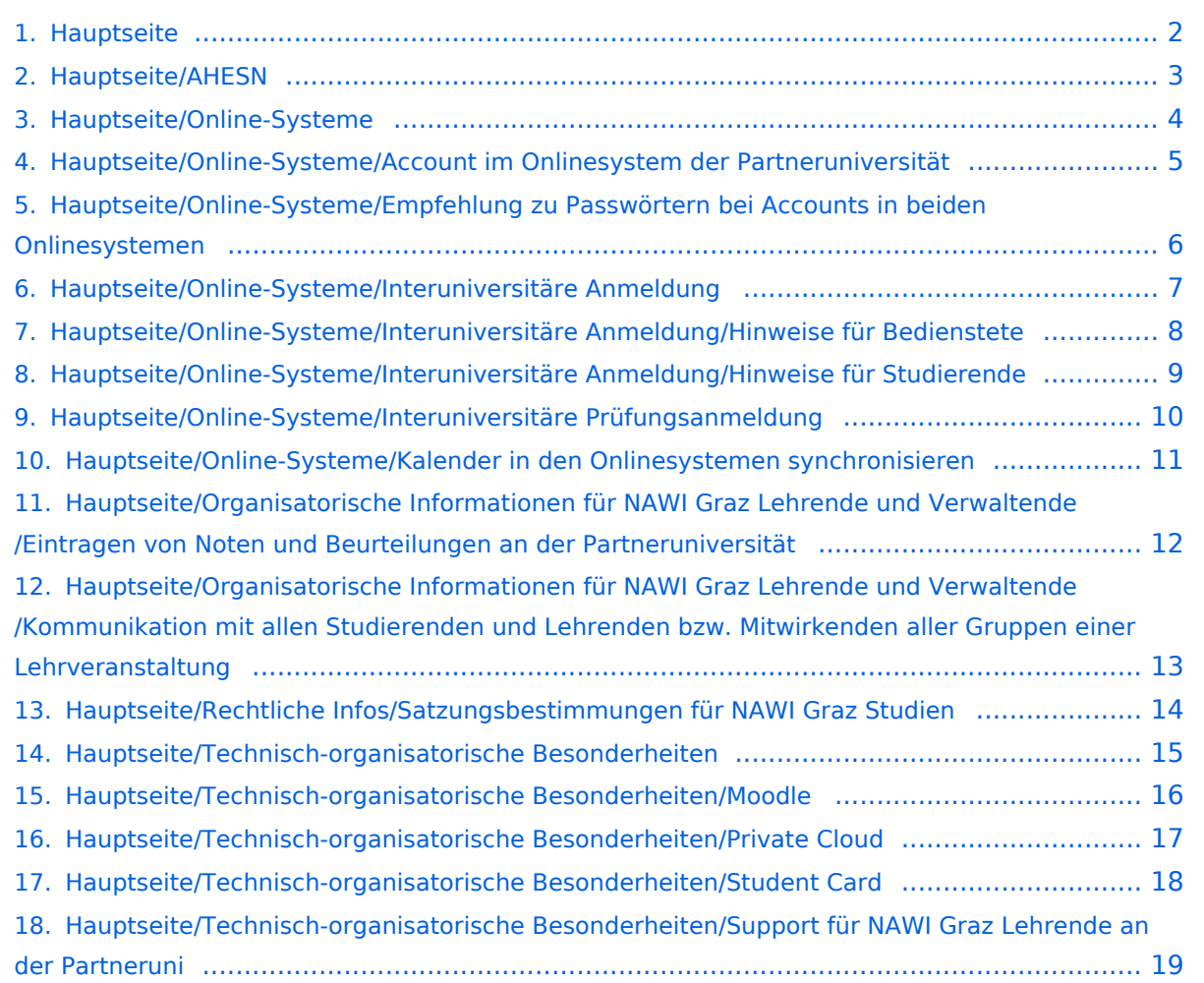

# <span id="page-1-0"></span>**Hauptseite**

Das Inhaltsformat pdf wird vom Inhaltsmodell Wikitext nicht unterstützt.

Zurück zur Seite [Hauptseite.](#page-1-0)

## <span id="page-2-0"></span>**Quelltext der Seite Hauptseite/AHESN**

Du bist aus den folgenden Gründen nicht berechtigt, die Seite zu bearbeiten:

- Diese Aktion ist auf Benutzer beschränkt, die einer der Gruppen ["Administratoren](https://wiki.tugraz.at/nawigraz/index.php?title=Projekt:Administratoren&action=view), [Sichter,](https://wiki.tugraz.at/nawigraz/index.php?title=Projekt:Sichter&action=view) [Prüfer"](https://wiki.tugraz.at/nawigraz/index.php?title=Projekt:Pr%C3%BCfer&action=view) angehören.
- Diese Seite wurde geschützt, um Bearbeitungen sowie andere Aktionen zu verhindern.

Du kannst den Quelltext dieser Seite betrachten und kopieren.

==NAWI Graz Informationsplattform für Lehrende und Verwaltende== <span style="color: rgb(0, 0, 0)">Der Internetauftritt dieser Kooperation von</span> <span class="col-orange">Uni Graz</span> <span style="color: rgb(0, 0, 0)">und</span> <span class="col-red">TU Graz</span> <span style="color: rgb(0, 0, 0)">ist</span> [https://www.nawigraz.at/ <span style="color: rgb(0, 0, 238)">https://www.nawigraz.at/</span>]<span style=" color: rgb(0, 0, 0)">; dort sind alle relevanten und öffentlich zugänglichen Information zu der Kooperation zu finden. Der Inhalt wird vom "'NAWI Graz Koordinationsbüro"' gepflegt.</span> <span style="color: rgb(0, 0, 0)" >Dieses Wiki ist primär für die Bereitstellung von Anleitungen, Links und sonstigen Hilfen vorgesehen, um vor allem den Lehrenden und Verwaltenden den Umgang mit den systembedingten Besonderheiten zu erleichtern. </span> <span style="color: rgb(0, 0, 0)">'''Kontakt'''</span> <span style="color: rgb(0, 0, 0)">NAWI Graz Koordinationsbüro</span> <span style="color: rgb(0, 0, 0)">Mozartgasse 12/2</span> <span style="color: rgb (0, 0, 0)">8010 Graz</span> <span style="color: rgb(0, 0, 0)">Tel. +43 664 9632204</span> <span style=" color: rgb(0, 0, 0)">E-Mail info@nawigraz.at</span> [http://www.nawigraz.at/ <span style="color: rgb(0, 0, 238)" >http://www.nawigraz.at/</span>] <span style="color: rgb(0, 0, 0)">'''Identitäten'''</span> <span style="color: rgb(0, 0, 0)">Studierende erhalten wie Bedienstete ihre elektronische Indentität (Accout-/Benutzername) in dem [[Hauptseite/Online-Systeme|online-System]] ihrer jeweiligen Heimat-Uni.</span> <span style="color: rgb (0, 0, 0)">Über Föderationen ([https://www.keycloak.org/ Keycloak], [https://nextcloud.com/de/federation/ Nextcloud], [https://www.shibboleth.net/ Shibboleth]) können diese univertsitätsspezifischen Accounts zum Teil auch in IT-Systemen der jeweiligen Gast-Uni genutzt werden.</span> <span style="color: rgb(0, 0, 0)">Da jedoch sehr vielfältige und heterogene Infrastrukturen mit entsprechender komplexer Rechteverwaltung verwendet werden, unterscheiden sich die Möglichkeiten in der Nutzung der universitätsspezifischen IT-Services ([[Hauptseite/Technisch-organisatorische Besonderheiten/Private Cloud|Cloud]], [[Hauptseite /Technisch-organisatorische Besonderheiten/Mailing|Mail]], [[Hauptseite/Technisch-organisatorische Besonderheiten/Moodle|Moodle]] u.a.) und finden sich in den [[Hauptseite/Technisch-organisatorische Besonderheiten|technisch-organisatorischen Besonderheiten]] wieder.</span> "'Kopplungen'" [[Hauptseite /Online-Systeme/Interuniversitäre Anmeldung|Interuniversitäre Anmeldung]] [[Hauptseite/Online-Systeme /Interuniversiäre Prüfungsanmeldung|Interuniversitäre Prüfungsanmeldung]] ====== \_\_ ====== ====== Klassifizierung "niedrig" ====== [[Category:Kontakt]]

Zurück zur Seite [Hauptseite/AHESN.](#page-2-0)

## <span id="page-3-0"></span>**Quelltext der Seite Hauptseite/Online-Systeme**

Du bist aus den folgenden Gründen nicht berechtigt, die Seite zu bearbeiten:

- Diese Aktion ist auf Benutzer beschränkt, die einer der Gruppen ["Administratoren](https://wiki.tugraz.at/nawigraz/index.php?title=Projekt:Administratoren&action=view), [Sichter,](https://wiki.tugraz.at/nawigraz/index.php?title=Projekt:Sichter&action=view) [Prüfer"](https://wiki.tugraz.at/nawigraz/index.php?title=Projekt:Pr%C3%BCfer&action=view) angehören.
- Diese Seite wurde geschützt, um Bearbeitungen sowie andere Aktionen zu verhindern.

Du kannst den Quelltext dieser Seite betrachten und kopieren.

==NAWI Graz Informationsplattform für Lehrende und Verwaltende== <span style="color: rgb(0, 0, 0)">Der Internetauftritt dieser Kooperation von</span> <span class="col-orange">Uni Graz</span> <span style="color: rgb(0, 0, 0)">und</span> <span class="col-red">TU Graz</span> <span style="color: rgb(0, 0, 0)">ist</span> [https://www.nawigraz.at/ <span style="color: rgb(0, 0, 238)">https://www.nawigraz.at/</span>]<span style=" color: rgb(0, 0, 0)">; dort sind alle relevanten und öffentlich zugänglichen Information zu der Kooperation zu finden. Der Inhalt wird vom "'NAWI Graz Koordinationsbüro'" gepflegt.</span> <span style="color: rgb(0, 0, 0)" >Dieses Wiki ist primär für die Bereitstellung von Anleitungen, Links und sonstigen Hilfen vorgesehen, um vor allem den Lehrenden und Verwaltenden den Umgang mit den systembedingten Besonderheiten zu erleichtern. </span> <span style="color: rgb(0, 0, 0)">'''Kontakt'''</span> <span style="color: rgb(0, 0, 0)">NAWI Graz Koordinationsbüro</span> <span style="color: rgb(0, 0, 0)">Mozartgasse 12/2</span> <span style="color: rgb (0, 0, 0)">8010 Graz</span> <span style="color: rgb(0, 0, 0)">Tel. +43 664 9632204</span> <span style=" color: rgb(0, 0, 0)">E-Mail info@nawigraz.at</span> [http://www.nawigraz.at/ <span style="color: rgb(0, 0, 238)" >http://www.nawigraz.at/</span>] <span style="color: rgb(0, 0, 0)">'''Identitäten'''</span> <span style="color: rgb(0, 0, 0)">Studierende erhalten wie Bedienstete ihre elektronische Indentität (Accout-/Benutzername) in dem [[Hauptseite/Online-Systeme|online-System]] ihrer jeweiligen Heimat-Uni.</span> <span style="color: rgb (0, 0, 0)">Über Föderationen ([https://www.keycloak.org/ Keycloak], [https://nextcloud.com/de/federation/ Nextcloud], [https://www.shibboleth.net/ Shibboleth]) können diese univertsitätsspezifischen Accounts zum Teil auch in IT-Systemen der jeweiligen Gast-Uni genutzt werden.</span> <span style="color: rgb(0, 0, 0)">Da jedoch sehr vielfältige und heterogene Infrastrukturen mit entsprechender komplexer Rechteverwaltung verwendet werden, unterscheiden sich die Möglichkeiten in der Nutzung der universitätsspezifischen IT-Services ([[Hauptseite/Technisch-organisatorische Besonderheiten/Private Cloud|Cloud]], [[Hauptseite /Technisch-organisatorische Besonderheiten/Mailing|Mail]], [[Hauptseite/Technisch-organisatorische Besonderheiten/Moodle|Moodle]] u.a.) und finden sich in den [[Hauptseite/Technisch-organisatorische Besonderheiten|technisch-organisatorischen Besonderheiten]] wieder.</span> "'Kopplungen'" [[Hauptseite /Online-Systeme/Interuniversitäre Anmeldung|Interuniversitäre Anmeldung]] [[Hauptseite/Online-Systeme /Interuniversiäre Prüfungsanmeldung|Interuniversitäre Prüfungsanmeldung]] ====== \_\_ ====== ====== Klassifizierung "niedrig" ====== [[Category:Kontakt]]

Zurück zur Seite [Hauptseite/Online-Systeme](#page-3-0).

## <span id="page-4-0"></span>**Quelltext der Seite Hauptseite/Online-Systeme/Account im Onlinesystem der Partneruniversität**

Du bist aus dem folgenden Grund nicht berechtigt, die Seite zu bearbeiten:

Diese Aktion ist auf Benutzer beschränkt, die einer der Gruppen ["Administratoren](https://wiki.tugraz.at/nawigraz/index.php?title=Projekt:Administratoren&action=view), [Sichter,](https://wiki.tugraz.at/nawigraz/index.php?title=Projekt:Sichter&action=view) [Prüfer](https://wiki.tugraz.at/nawigraz/index.php?title=Projekt:Pr%C3%BCfer&action=view) " angehören.

Du kannst den Quelltext dieser Seite betrachten und kopieren.

==NAWI Graz Informationsplattform für Lehrende und Verwaltende== <span style="color: rgb(0, 0, 0)">Der Internetauftritt dieser Kooperation von</span> <span class="col-orange">Uni Graz</span> <span style="color: rgb(0, 0, 0)">und</span> <span class="col-red">TU Graz</span> <span style="color: rgb(0, 0, 0)">ist</span> [https://www.nawigraz.at/ <span style="color: rgb(0, 0, 238)">https://www.nawigraz.at/</span>]<span style=" color: rgb(0, 0, 0)">; dort sind alle relevanten und öffentlich zugänglichen Information zu der Kooperation zu finden. Der Inhalt wird vom "'NAWI Graz Koordinationsbüro'" gepflegt.</span> <span style="color: rgb(0, 0, 0)" >Dieses Wiki ist primär für die Bereitstellung von Anleitungen, Links und sonstigen Hilfen vorgesehen, um vor allem den Lehrenden und Verwaltenden den Umgang mit den systembedingten Besonderheiten zu erleichtern. </span> <span style="color: rgb(0, 0, 0)">'''Kontakt'''</span> <span style="color: rgb(0, 0, 0)">NAWI Graz Koordinationsbüro</span> <span style="color: rgb(0, 0, 0)">Mozartgasse 12/2</span> <span style="color: rgb (0, 0, 0)">8010 Graz</span> <span style="color: rgb(0, 0, 0)">Tel. +43 664 9632204</span> <span style=" color: rgb(0, 0, 0)">E-Mail info@nawigraz.at</span> [http://www.nawigraz.at/ <span style="color: rgb(0, 0, 238)" >http://www.nawigraz.at/</span>] <span style="color: rgb(0, 0, 0)">'''Identitäten'''</span> <span style="color: rgb(0, 0, 0)">Studierende erhalten wie Bedienstete ihre elektronische Indentität (Accout-/Benutzername) in dem [[Hauptseite/Online-Systeme|online-System]] ihrer jeweiligen Heimat-Uni.</span> <span style="color: rgb (0, 0, 0)">Über Föderationen ([https://www.keycloak.org/ Keycloak], [https://nextcloud.com/de/federation/ Nextcloud], [https://www.shibboleth.net/ Shibboleth]) können diese univertsitätsspezifischen Accounts zum Teil auch in IT-Systemen der jeweiligen Gast-Uni genutzt werden.</span> <span style="color: rgb(0, 0, 0)">Da jedoch sehr vielfältige und heterogene Infrastrukturen mit entsprechender komplexer Rechteverwaltung verwendet werden, unterscheiden sich die Möglichkeiten in der Nutzung der universitätsspezifischen IT-Services ([[Hauptseite/Technisch-organisatorische Besonderheiten/Private Cloud|Cloud]], [[Hauptseite /Technisch-organisatorische Besonderheiten/Mailing|Mail]], [[Hauptseite/Technisch-organisatorische Besonderheiten/Moodle|Moodle]] u.a.) und finden sich in den [[Hauptseite/Technisch-organisatorische Besonderheiten|technisch-organisatorischen Besonderheiten]] wieder.</span> "'Kopplungen'" [[Hauptseite /Online-Systeme/Interuniversitäre Anmeldung|Interuniversitäre Anmeldung]] [[Hauptseite/Online-Systeme /Interuniversiäre Prüfungsanmeldung|Interuniversitäre Prüfungsanmeldung]] ====== \_\_ ====== ====== Klassifizierung "niedrig" ====== [[Category:Kontakt]]

Zurück zur Seite [Hauptseite/Online-Systeme/Account im Onlinesystem der Partneruniversität](#page-4-0).

#### <span id="page-5-0"></span>**Quelltext der Seite Hauptseite/Online-Systeme/Empfehlung zu Passwörtern bei Accounts in beiden Onlinesystemen**

Du bist aus dem folgenden Grund nicht berechtigt, die Seite zu bearbeiten:

Diese Aktion ist auf Benutzer beschränkt, die einer der Gruppen ["Administratoren](https://wiki.tugraz.at/nawigraz/index.php?title=Projekt:Administratoren&action=view), [Sichter,](https://wiki.tugraz.at/nawigraz/index.php?title=Projekt:Sichter&action=view) [Prüfer](https://wiki.tugraz.at/nawigraz/index.php?title=Projekt:Pr%C3%BCfer&action=view) " angehören.

Du kannst den Quelltext dieser Seite betrachten und kopieren.

==NAWI Graz Informationsplattform für Lehrende und Verwaltende== <span style="color: rgb(0, 0, 0)">Der Internetauftritt dieser Kooperation von</span> <span class="col-orange">Uni Graz</span> <span style="color: rgb(0, 0, 0)">und</span> <span class="col-red">TU Graz</span> <span style="color: rgb(0, 0, 0)">ist</span> [https://www.nawigraz.at/ <span style="color: rgb(0, 0, 238)">https://www.nawigraz.at/</span>]<span style=" color: rgb(0, 0, 0)">; dort sind alle relevanten und öffentlich zugänglichen Information zu der Kooperation zu finden. Der Inhalt wird vom "'NAWI Graz Koordinationsbüro'" gepflegt.</span> <span style="color: rgb(0, 0, 0)" >Dieses Wiki ist primär für die Bereitstellung von Anleitungen, Links und sonstigen Hilfen vorgesehen, um vor allem den Lehrenden und Verwaltenden den Umgang mit den systembedingten Besonderheiten zu erleichtern. </span> <span style="color: rgb(0, 0, 0)">'''Kontakt'''</span> <span style="color: rgb(0, 0, 0)">NAWI Graz Koordinationsbüro</span> <span style="color: rgb(0, 0, 0)">Mozartgasse 12/2</span> <span style="color: rgb (0, 0, 0)">8010 Graz</span> <span style="color: rgb(0, 0, 0)">Tel. +43 664 9632204</span> <span style=" color: rgb(0, 0, 0)">E-Mail info@nawigraz.at</span> [http://www.nawigraz.at/ <span style="color: rgb(0, 0, 238)" >http://www.nawigraz.at/</span>] <span style="color: rgb(0, 0, 0)">'''Identitäten'''</span> <span style="color: rgb(0, 0, 0)">Studierende erhalten wie Bedienstete ihre elektronische Indentität (Accout-/Benutzername) in dem [[Hauptseite/Online-Systeme|online-System]] ihrer jeweiligen Heimat-Uni.</span> <span style="color: rgb (0, 0, 0)">Über Föderationen ([https://www.keycloak.org/ Keycloak], [https://nextcloud.com/de/federation/ Nextcloud], [https://www.shibboleth.net/ Shibboleth]) können diese univertsitätsspezifischen Accounts zum Teil auch in IT-Systemen der jeweiligen Gast-Uni genutzt werden.</span> <span style="color: rgb(0, 0, 0)">Da jedoch sehr vielfältige und heterogene Infrastrukturen mit entsprechender komplexer Rechteverwaltung verwendet werden, unterscheiden sich die Möglichkeiten in der Nutzung der universitätsspezifischen IT-Services ([[Hauptseite/Technisch-organisatorische Besonderheiten/Private Cloud|Cloud]], [[Hauptseite /Technisch-organisatorische Besonderheiten/Mailing|Mail]], [[Hauptseite/Technisch-organisatorische Besonderheiten/Moodle|Moodle]] u.a.) und finden sich in den [[Hauptseite/Technisch-organisatorische Besonderheiten|technisch-organisatorischen Besonderheiten]] wieder.</span> "'Kopplungen'" [[Hauptseite /Online-Systeme/Interuniversitäre Anmeldung|Interuniversitäre Anmeldung]] [[Hauptseite/Online-Systeme /Interuniversiäre Prüfungsanmeldung|Interuniversitäre Prüfungsanmeldung]] ====== \_\_ ====== ====== Klassifizierung "niedrig" ====== [[Category:Kontakt]]

Zurück zur Seite [Hauptseite/Online-Systeme/Empfehlung zu Passwörtern bei Accounts in beiden](#page-5-0)  [Onlinesystemen.](#page-5-0)

#### <span id="page-6-0"></span>**Quelltext der Seite Hauptseite/Online-Systeme /Interuniversitäre Anmeldung**

Du bist aus den folgenden Gründen nicht berechtigt, die Seite zu bearbeiten:

- Diese Aktion ist auf Benutzer beschränkt, die einer der Gruppen ["Administratoren](https://wiki.tugraz.at/nawigraz/index.php?title=Projekt:Administratoren&action=view), [Sichter,](https://wiki.tugraz.at/nawigraz/index.php?title=Projekt:Sichter&action=view) [Prüfer"](https://wiki.tugraz.at/nawigraz/index.php?title=Projekt:Pr%C3%BCfer&action=view) angehören.
- Diese Seite wurde geschützt, um Bearbeitungen sowie andere Aktionen zu verhindern.

Du kannst den Quelltext dieser Seite betrachten und kopieren.

==NAWI Graz Informationsplattform für Lehrende und Verwaltende== <span style="color: rgb(0, 0, 0)">Der Internetauftritt dieser Kooperation von</span> <span class="col-orange">Uni Graz</span> <span style="color: rgb(0, 0, 0)">und</span> <span class="col-red">TU Graz</span> <span style="color: rgb(0, 0, 0)">ist</span> [https://www.nawigraz.at/ <span style="color: rgb(0, 0, 238)">https://www.nawigraz.at/</span>]<span style=" color: rgb(0, 0, 0)">; dort sind alle relevanten und öffentlich zugänglichen Information zu der Kooperation zu finden. Der Inhalt wird vom "'NAWI Graz Koordinationsbüro''' gepflegt.</span> <span style="color: rgb(0, 0, 0)" >Dieses Wiki ist primär für die Bereitstellung von Anleitungen, Links und sonstigen Hilfen vorgesehen, um vor allem den Lehrenden und Verwaltenden den Umgang mit den systembedingten Besonderheiten zu erleichtern. </span> <span style="color: rgb(0, 0, 0)">'''Kontakt'''</span> <span style="color: rgb(0, 0, 0)">NAWI Graz Koordinationsbüro</span> <span style="color: rgb(0, 0, 0)">Mozartgasse 12/2</span> <span style="color: rgb (0, 0, 0)">8010 Graz</span> <span style="color: rgb(0, 0, 0)">Tel. +43 664 9632204</span> <span style=" color: rgb(0, 0, 0)">E-Mail info@nawigraz.at</span> [http://www.nawigraz.at/ <span style="color: rgb(0, 0, 238)" >http://www.nawigraz.at/</span>] <span style="color: rgb(0, 0, 0)">'''Identitäten'''</span> <span style="color: rgb(0, 0, 0)">Studierende erhalten wie Bedienstete ihre elektronische Indentität (Accout-/Benutzername) in dem [[Hauptseite/Online-Systeme|online-System]] ihrer jeweiligen Heimat-Uni.</span> <span style="color: rgb (0, 0, 0)">Über Föderationen ([https://www.keycloak.org/ Keycloak], [https://nextcloud.com/de/federation/ Nextcloud], [https://www.shibboleth.net/ Shibboleth]) können diese univertsitätsspezifischen Accounts zum Teil auch in IT-Systemen der jeweiligen Gast-Uni genutzt werden.</span> <span style="color: rgb(0, 0, 0)">Da jedoch sehr vielfältige und heterogene Infrastrukturen mit entsprechender komplexer Rechteverwaltung verwendet werden, unterscheiden sich die Möglichkeiten in der Nutzung der universitätsspezifischen IT-Services ([[Hauptseite/Technisch-organisatorische Besonderheiten/Private Cloud|Cloud]], [[Hauptseite /Technisch-organisatorische Besonderheiten/Mailing|Mail]], [[Hauptseite/Technisch-organisatorische Besonderheiten/Moodle|Moodle]] u.a.) und finden sich in den [[Hauptseite/Technisch-organisatorische Besonderheiten|technisch-organisatorischen Besonderheiten]] wieder.</span> "'Kopplungen'" [[Hauptseite /Online-Systeme/Interuniversitäre Anmeldung|Interuniversitäre Anmeldung]] [[Hauptseite/Online-Systeme /Interuniversiäre Prüfungsanmeldung|Interuniversitäre Prüfungsanmeldung]] ====== \_\_ ====== ====== Klassifizierung "niedrig" ====== [[Category:Kontakt]]

Zurück zur Seite [Hauptseite/Online-Systeme/Interuniversitäre Anmeldung.](#page-6-0)

#### <span id="page-7-0"></span>**Quelltext der Seite Hauptseite/Online-Systeme /Interuniversitäre Anmeldung/Hinweise für Bedienstete**

Du bist aus den folgenden Gründen nicht berechtigt, die Seite zu bearbeiten:

- Diese Aktion ist auf Benutzer beschränkt, die einer der Gruppen ["Administratoren](https://wiki.tugraz.at/nawigraz/index.php?title=Projekt:Administratoren&action=view), [Sichter,](https://wiki.tugraz.at/nawigraz/index.php?title=Projekt:Sichter&action=view) [Prüfer"](https://wiki.tugraz.at/nawigraz/index.php?title=Projekt:Pr%C3%BCfer&action=view) angehören.
- Diese Seite wurde geschützt, um Bearbeitungen sowie andere Aktionen zu verhindern.

Du kannst den Quelltext dieser Seite betrachten und kopieren.

==NAWI Graz Informationsplattform für Lehrende und Verwaltende== <span style="color: rgb(0, 0, 0)">Der Internetauftritt dieser Kooperation von</span> <span class="col-orange">Uni Graz</span> <span style="color: rgb(0, 0, 0)">und</span> <span class="col-red">TU Graz</span> <span style="color: rgb(0, 0, 0)">ist</span> [https://www.nawigraz.at/ <span style="color: rgb(0, 0, 238)">https://www.nawigraz.at/</span>]<span style=" color: rgb(0, 0, 0)">; dort sind alle relevanten und öffentlich zugänglichen Information zu der Kooperation zu finden. Der Inhalt wird vom "'NAWI Graz Koordinationsbüro''' gepflegt.</span> <span style="color: rgb(0, 0, 0)" >Dieses Wiki ist primär für die Bereitstellung von Anleitungen, Links und sonstigen Hilfen vorgesehen, um vor allem den Lehrenden und Verwaltenden den Umgang mit den systembedingten Besonderheiten zu erleichtern. </span> <span style="color: rgb(0, 0, 0)">'''Kontakt'''</span> <span style="color: rgb(0, 0, 0)">NAWI Graz Koordinationsbüro</span> <span style="color: rgb(0, 0, 0)">Mozartgasse 12/2</span> <span style="color: rgb (0, 0, 0)">8010 Graz</span> <span style="color: rgb(0, 0, 0)">Tel. +43 664 9632204</span> <span style=" color: rgb(0, 0, 0)">E-Mail info@nawigraz.at</span> [http://www.nawigraz.at/ <span style="color: rgb(0, 0, 238)" >http://www.nawigraz.at/</span>] <span style="color: rgb(0, 0, 0)">'''Identitäten'''</span> <span style="color: rgb(0, 0, 0)">Studierende erhalten wie Bedienstete ihre elektronische Indentität (Accout-/Benutzername) in dem [[Hauptseite/Online-Systeme|online-System]] ihrer jeweiligen Heimat-Uni.</span> <span style="color: rgb (0, 0, 0)">Über Föderationen ([https://www.keycloak.org/ Keycloak], [https://nextcloud.com/de/federation/ Nextcloud], [https://www.shibboleth.net/ Shibboleth]) können diese univertsitätsspezifischen Accounts zum Teil auch in IT-Systemen der jeweiligen Gast-Uni genutzt werden.</span> <span style="color: rgb(0, 0, 0)">Da jedoch sehr vielfältige und heterogene Infrastrukturen mit entsprechender komplexer Rechteverwaltung verwendet werden, unterscheiden sich die Möglichkeiten in der Nutzung der universitätsspezifischen IT-Services ([[Hauptseite/Technisch-organisatorische Besonderheiten/Private Cloud|Cloud]], [[Hauptseite /Technisch-organisatorische Besonderheiten/Mailing|Mail]], [[Hauptseite/Technisch-organisatorische Besonderheiten/Moodle|Moodle]] u.a.) und finden sich in den [[Hauptseite/Technisch-organisatorische Besonderheiten|technisch-organisatorischen Besonderheiten]] wieder.</span> '''Kopplungen''' [[Hauptseite /Online-Systeme/Interuniversitäre Anmeldung|Interuniversitäre Anmeldung]] [[Hauptseite/Online-Systeme /Interuniversiäre Prüfungsanmeldung|Interuniversitäre Prüfungsanmeldung]] ====== \_\_ ====== ====== Klassifizierung "niedrig" ====== [[Category:Kontakt]]

Zurück zur Seite [Hauptseite/Online-Systeme/Interuniversitäre Anmeldung/Hinweise für](#page-7-0)  [Bedienstete.](#page-7-0)

#### <span id="page-8-0"></span>**Quelltext der Seite Hauptseite/Online-Systeme /Interuniversitäre Anmeldung/Hinweise für Studierende**

Du bist aus den folgenden Gründen nicht berechtigt, die Seite zu bearbeiten:

- Diese Aktion ist auf Benutzer beschränkt, die einer der Gruppen ["Administratoren](https://wiki.tugraz.at/nawigraz/index.php?title=Projekt:Administratoren&action=view), [Sichter,](https://wiki.tugraz.at/nawigraz/index.php?title=Projekt:Sichter&action=view) [Prüfer"](https://wiki.tugraz.at/nawigraz/index.php?title=Projekt:Pr%C3%BCfer&action=view) angehören.
- Diese Seite wurde geschützt, um Bearbeitungen sowie andere Aktionen zu verhindern.

Du kannst den Quelltext dieser Seite betrachten und kopieren.

==NAWI Graz Informationsplattform für Lehrende und Verwaltende== <span style="color: rgb(0, 0, 0)">Der Internetauftritt dieser Kooperation von</span> <span class="col-orange">Uni Graz</span> <span style="color: rgb(0, 0, 0)">und</span> <span class="col-red">TU Graz</span> <span style="color: rgb(0, 0, 0)">ist</span> [https://www.nawigraz.at/ <span style="color: rgb(0, 0, 238)">https://www.nawigraz.at/</span>]<span style=" color: rgb(0, 0, 0)">; dort sind alle relevanten und öffentlich zugänglichen Information zu der Kooperation zu finden. Der Inhalt wird vom "'NAWI Graz Koordinationsbüro''' gepflegt.</span> <span style="color: rgb(0, 0, 0)" >Dieses Wiki ist primär für die Bereitstellung von Anleitungen, Links und sonstigen Hilfen vorgesehen, um vor allem den Lehrenden und Verwaltenden den Umgang mit den systembedingten Besonderheiten zu erleichtern. </span> <span style="color: rgb(0, 0, 0)">'''Kontakt'''</span> <span style="color: rgb(0, 0, 0)">NAWI Graz Koordinationsbüro</span> <span style="color: rgb(0, 0, 0)">Mozartgasse 12/2</span> <span style="color: rgb (0, 0, 0)">8010 Graz</span> <span style="color: rgb(0, 0, 0)">Tel. +43 664 9632204</span> <span style=" color: rgb(0, 0, 0)">E-Mail info@nawigraz.at</span> [http://www.nawigraz.at/ <span style="color: rgb(0, 0, 238)" >http://www.nawigraz.at/</span>] <span style="color: rgb(0, 0, 0)">'''Identitäten'''</span> <span style="color: rgb(0, 0, 0)">Studierende erhalten wie Bedienstete ihre elektronische Indentität (Accout-/Benutzername) in dem [[Hauptseite/Online-Systeme|online-System]] ihrer jeweiligen Heimat-Uni.</span> <span style="color: rgb (0, 0, 0)">Über Föderationen ([https://www.keycloak.org/ Keycloak], [https://nextcloud.com/de/federation/ Nextcloud], [https://www.shibboleth.net/ Shibboleth]) können diese univertsitätsspezifischen Accounts zum Teil auch in IT-Systemen der jeweiligen Gast-Uni genutzt werden.</span> <span style="color: rgb(0, 0, 0)">Da jedoch sehr vielfältige und heterogene Infrastrukturen mit entsprechender komplexer Rechteverwaltung verwendet werden, unterscheiden sich die Möglichkeiten in der Nutzung der universitätsspezifischen IT-Services ([[Hauptseite/Technisch-organisatorische Besonderheiten/Private Cloud|Cloud]], [[Hauptseite /Technisch-organisatorische Besonderheiten/Mailing|Mail]], [[Hauptseite/Technisch-organisatorische Besonderheiten/Moodle|Moodle]] u.a.) und finden sich in den [[Hauptseite/Technisch-organisatorische Besonderheiten|technisch-organisatorischen Besonderheiten]] wieder.</span> '''Kopplungen''' [[Hauptseite /Online-Systeme/Interuniversitäre Anmeldung|Interuniversitäre Anmeldung]] [[Hauptseite/Online-Systeme /Interuniversiäre Prüfungsanmeldung|Interuniversitäre Prüfungsanmeldung]] ====== \_\_ ====== ====== Klassifizierung "niedrig" ====== [[Category:Kontakt]]

Zurück zur Seite [Hauptseite/Online-Systeme/Interuniversitäre Anmeldung/Hinweise für](#page-8-0)  [Studierende.](#page-8-0)

#### <span id="page-9-0"></span>**Quelltext der Seite Hauptseite/Online-Systeme /Interuniversitäre Prüfungsanmeldung**

Du bist aus dem folgenden Grund nicht berechtigt, die Seite zu bearbeiten:

Diese Aktion ist auf Benutzer beschränkt, die einer der Gruppen ["Administratoren](https://wiki.tugraz.at/nawigraz/index.php?title=Projekt:Administratoren&action=view), [Sichter,](https://wiki.tugraz.at/nawigraz/index.php?title=Projekt:Sichter&action=view) [Prüfer](https://wiki.tugraz.at/nawigraz/index.php?title=Projekt:Pr%C3%BCfer&action=view) " angehören.

Du kannst den Quelltext dieser Seite betrachten und kopieren.

==NAWI Graz Informationsplattform für Lehrende und Verwaltende== <span style="color: rgb(0, 0, 0)">Der Internetauftritt dieser Kooperation von</span> <span class="col-orange">Uni Graz</span> <span style="color: rgb(0, 0, 0)">und</span> <span class="col-red">TU Graz</span> <span style="color: rgb(0, 0, 0)">ist</span> [https://www.nawigraz.at/ <span style="color: rgb(0, 0, 238)">https://www.nawigraz.at/</span>]<span style=" color: rgb(0, 0, 0)">; dort sind alle relevanten und öffentlich zugänglichen Information zu der Kooperation zu finden. Der Inhalt wird vom "'NAWI Graz Koordinationsbüro'" gepflegt.</span> <span style="color: rgb(0, 0, 0)" >Dieses Wiki ist primär für die Bereitstellung von Anleitungen, Links und sonstigen Hilfen vorgesehen, um vor allem den Lehrenden und Verwaltenden den Umgang mit den systembedingten Besonderheiten zu erleichtern. </span> <span style="color: rgb(0, 0, 0)">'''Kontakt'''</span> <span style="color: rgb(0, 0, 0)">NAWI Graz Koordinationsbüro</span> <span style="color: rgb(0, 0, 0)">Mozartgasse 12/2</span> <span style="color: rgb (0, 0, 0)">8010 Graz</span> <span style="color: rgb(0, 0, 0)">Tel. +43 664 9632204</span> <span style=" color: rgb(0, 0, 0)">E-Mail info@nawigraz.at</span> [http://www.nawigraz.at/ <span style="color: rgb(0, 0, 238)" >http://www.nawigraz.at/</span>] <span style="color: rgb(0, 0, 0)">'''Identitäten'''</span> <span style="color: rgb(0, 0, 0)">Studierende erhalten wie Bedienstete ihre elektronische Indentität (Accout-/Benutzername) in dem [[Hauptseite/Online-Systeme|online-System]] ihrer jeweiligen Heimat-Uni.</span> <span style="color: rgb (0, 0, 0)">Über Föderationen ([https://www.keycloak.org/ Keycloak], [https://nextcloud.com/de/federation/ Nextcloud], [https://www.shibboleth.net/ Shibboleth]) können diese univertsitätsspezifischen Accounts zum Teil auch in IT-Systemen der jeweiligen Gast-Uni genutzt werden.</span> <span style="color: rgb(0, 0, 0)">Da jedoch sehr vielfältige und heterogene Infrastrukturen mit entsprechender komplexer Rechteverwaltung verwendet werden, unterscheiden sich die Möglichkeiten in der Nutzung der universitätsspezifischen IT-Services ([[Hauptseite/Technisch-organisatorische Besonderheiten/Private Cloud|Cloud]], [[Hauptseite /Technisch-organisatorische Besonderheiten/Mailing|Mail]], [[Hauptseite/Technisch-organisatorische Besonderheiten/Moodle|Moodle]] u.a.) und finden sich in den [[Hauptseite/Technisch-organisatorische Besonderheiten|technisch-organisatorischen Besonderheiten]] wieder.</span> "'Kopplungen'" [[Hauptseite /Online-Systeme/Interuniversitäre Anmeldung|Interuniversitäre Anmeldung]] [[Hauptseite/Online-Systeme /Interuniversiäre Prüfungsanmeldung|Interuniversitäre Prüfungsanmeldung]] ====== \_\_ ====== ====== Klassifizierung "niedrig" ====== [[Category:Kontakt]]

Zurück zur Seite [Hauptseite/Online-Systeme/Interuniversitäre Prüfungsanmeldung](#page-9-0).

## <span id="page-10-0"></span>**Quelltext der Seite Hauptseite/Online-Systeme/Kalender in den Onlinesystemen synchronisieren**

Du bist aus dem folgenden Grund nicht berechtigt, die Seite zu bearbeiten:

Diese Aktion ist auf Benutzer beschränkt, die einer der Gruppen ["Administratoren](https://wiki.tugraz.at/nawigraz/index.php?title=Projekt:Administratoren&action=view), [Sichter,](https://wiki.tugraz.at/nawigraz/index.php?title=Projekt:Sichter&action=view) [Prüfer](https://wiki.tugraz.at/nawigraz/index.php?title=Projekt:Pr%C3%BCfer&action=view) " angehören.

Du kannst den Quelltext dieser Seite betrachten und kopieren.

==NAWI Graz Informationsplattform für Lehrende und Verwaltende== <span style="color: rgb(0, 0, 0)">Der Internetauftritt dieser Kooperation von</span> <span class="col-orange">Uni Graz</span> <span style="color: rgb(0, 0, 0)">und</span> <span class="col-red">TU Graz</span> <span style="color: rgb(0, 0, 0)">ist</span> [https://www.nawigraz.at/ <span style="color: rgb(0, 0, 238)">https://www.nawigraz.at/</span>]<span style=" color: rgb(0, 0, 0)">; dort sind alle relevanten und öffentlich zugänglichen Information zu der Kooperation zu finden. Der Inhalt wird vom "'NAWI Graz Koordinationsbüro'" gepflegt.</span> <span style="color: rgb(0, 0, 0)" >Dieses Wiki ist primär für die Bereitstellung von Anleitungen, Links und sonstigen Hilfen vorgesehen, um vor allem den Lehrenden und Verwaltenden den Umgang mit den systembedingten Besonderheiten zu erleichtern. </span> <span style="color: rgb(0, 0, 0)">'''Kontakt'''</span> <span style="color: rgb(0, 0, 0)">NAWI Graz Koordinationsbüro</span> <span style="color: rgb(0, 0, 0)">Mozartgasse 12/2</span> <span style="color: rgb (0, 0, 0)">8010 Graz</span> <span style="color: rgb(0, 0, 0)">Tel. +43 664 9632204</span> <span style=" color: rgb(0, 0, 0)">E-Mail info@nawigraz.at</span> [http://www.nawigraz.at/ <span style="color: rgb(0, 0, 238)" >http://www.nawigraz.at/</span>] <span style="color: rgb(0, 0, 0)">'''Identitäten'''</span> <span style="color: rgb(0, 0, 0)">Studierende erhalten wie Bedienstete ihre elektronische Indentität (Accout-/Benutzername) in dem [[Hauptseite/Online-Systeme|online-System]] ihrer jeweiligen Heimat-Uni.</span> <span style="color: rgb (0, 0, 0)">Über Föderationen ([https://www.keycloak.org/ Keycloak], [https://nextcloud.com/de/federation/ Nextcloud], [https://www.shibboleth.net/ Shibboleth]) können diese univertsitätsspezifischen Accounts zum Teil auch in IT-Systemen der jeweiligen Gast-Uni genutzt werden.</span> <span style="color: rgb(0, 0, 0)">Da jedoch sehr vielfältige und heterogene Infrastrukturen mit entsprechender komplexer Rechteverwaltung verwendet werden, unterscheiden sich die Möglichkeiten in der Nutzung der universitätsspezifischen IT-Services ([[Hauptseite/Technisch-organisatorische Besonderheiten/Private Cloud|Cloud]], [[Hauptseite /Technisch-organisatorische Besonderheiten/Mailing|Mail]], [[Hauptseite/Technisch-organisatorische Besonderheiten/Moodle|Moodle]] u.a.) und finden sich in den [[Hauptseite/Technisch-organisatorische Besonderheiten|technisch-organisatorischen Besonderheiten]] wieder.</span> "'Kopplungen'" [[Hauptseite /Online-Systeme/Interuniversitäre Anmeldung|Interuniversitäre Anmeldung]] [[Hauptseite/Online-Systeme /Interuniversiäre Prüfungsanmeldung|Interuniversitäre Prüfungsanmeldung]] ====== \_\_ ====== ====== Klassifizierung "niedrig" ====== [[Category:Kontakt]]

Zurück zur Seite [Hauptseite/Online-Systeme/Kalender in den Onlinesystemen synchronisieren](#page-10-0).

#### <span id="page-11-0"></span>**Quelltext der Seite Hauptseite/Organisatorische Informationen für NAWI Graz Lehrende und Verwaltende /Eintragen von Noten und Beurteilungen an der Partneruniversität**

Du bist aus dem folgenden Grund nicht berechtigt, die Seite zu bearbeiten:

Diese Aktion ist auf Benutzer beschränkt, die einer der Gruppen ["Administratoren](https://wiki.tugraz.at/nawigraz/index.php?title=Projekt:Administratoren&action=view), [Sichter,](https://wiki.tugraz.at/nawigraz/index.php?title=Projekt:Sichter&action=view) [Prüfer](https://wiki.tugraz.at/nawigraz/index.php?title=Projekt:Pr%C3%BCfer&action=view) " angehören.

Du kannst den Quelltext dieser Seite betrachten und kopieren.

==NAWI Graz Informationsplattform für Lehrende und Verwaltende== <span style="color: rgb(0, 0, 0)">Der Internetauftritt dieser Kooperation von</span> <span class="col-orange">Uni Graz</span> <span style="color: rgb(0, 0, 0)">und</span> <span class="col-red">TU Graz</span> <span style="color: rgb(0, 0, 0)">ist</span> [https://www.nawigraz.at/ <span style="color: rgb(0, 0, 238)">https://www.nawigraz.at/</span>]<span style=" color: rgb(0, 0, 0)">; dort sind alle relevanten und öffentlich zugänglichen Information zu der Kooperation zu finden. Der Inhalt wird vom "'NAWI Graz Koordinationsbüro''' gepflegt.</span> <span style="color: rgb(0, 0, 0)" >Dieses Wiki ist primär für die Bereitstellung von Anleitungen, Links und sonstigen Hilfen vorgesehen, um vor allem den Lehrenden und Verwaltenden den Umgang mit den systembedingten Besonderheiten zu erleichtern. </span> <span style="color: rgb(0, 0, 0)">'''Kontakt'''</span> <span style="color: rgb(0, 0, 0)">NAWI Graz Koordinationsbüro</span> <span style="color: rgb(0, 0, 0)">Mozartgasse 12/2</span> <span style="color: rgb (0, 0, 0)">8010 Graz</span> <span style="color: rgb(0, 0, 0)">Tel. +43 664 9632204</span> <span style=" color: rgb(0, 0, 0)">E-Mail info@nawigraz.at</span> [http://www.nawigraz.at/ <span style="color: rgb(0, 0, 238)" >http://www.nawigraz.at/</span>] <span style="color: rgb(0, 0, 0)">'''Identitäten'''</span> <span style="color: rgb(0, 0, 0)">Studierende erhalten wie Bedienstete ihre elektronische Indentität (Accout-/Benutzername) in dem [[Hauptseite/Online-Systeme|online-System]] ihrer jeweiligen Heimat-Uni.</span> <span style="color: rgb (0, 0, 0)">Über Föderationen ([https://www.keycloak.org/ Keycloak], [https://nextcloud.com/de/federation/ Nextcloud], [https://www.shibboleth.net/ Shibboleth]) können diese univertsitätsspezifischen Accounts zum Teil auch in IT-Systemen der jeweiligen Gast-Uni genutzt werden.</span> <span style="color: rgb(0, 0, 0)">Da jedoch sehr vielfältige und heterogene Infrastrukturen mit entsprechender komplexer Rechteverwaltung verwendet werden, unterscheiden sich die Möglichkeiten in der Nutzung der universitätsspezifischen IT-Services ([[Hauptseite/Technisch-organisatorische Besonderheiten/Private Cloud|Cloud]], [[Hauptseite /Technisch-organisatorische Besonderheiten/Mailing|Mail]], [[Hauptseite/Technisch-organisatorische Besonderheiten/Moodle|Moodle]] u.a.) und finden sich in den [[Hauptseite/Technisch-organisatorische Besonderheiten|technisch-organisatorischen Besonderheiten]] wieder.</span> "'Kopplungen'" [[Hauptseite /Online-Systeme/Interuniversitäre Anmeldung|Interuniversitäre Anmeldung]] [[Hauptseite/Online-Systeme /Interuniversiäre Prüfungsanmeldung|Interuniversitäre Prüfungsanmeldung]] ====== \_\_ ====== ====== Klassifizierung "niedrig" ====== [[Category:Kontakt]]

Zurück zur Seite [Hauptseite/Organisatorische Informationen für NAWI Graz Lehrende und](#page-11-0)  [Verwaltende/Eintragen von Noten und Beurteilungen an der Partneruniversität.](#page-11-0)

#### <span id="page-12-0"></span>**Quelltext der Seite Hauptseite/Organisatorische Informationen für NAWI Graz Lehrende und Verwaltende /Kommunikation mit allen Studierenden und Lehrenden bzw. Mitwirkenden aller Gruppen einer Lehrveranstaltung**

Du bist aus dem folgenden Grund nicht berechtigt, die Seite zu bearbeiten:

Diese Aktion ist auf Benutzer beschränkt, die einer der Gruppen ["Administratoren](https://wiki.tugraz.at/nawigraz/index.php?title=Projekt:Administratoren&action=view), [Sichter,](https://wiki.tugraz.at/nawigraz/index.php?title=Projekt:Sichter&action=view) [Prüfer](https://wiki.tugraz.at/nawigraz/index.php?title=Projekt:Pr%C3%BCfer&action=view) " angehören.

Du kannst den Quelltext dieser Seite betrachten und kopieren.

==NAWI Graz Informationsplattform für Lehrende und Verwaltende== <span style="color: rgb(0, 0, 0)">Der Internetauftritt dieser Kooperation von</span> <span class="col-orange">Uni Graz</span> <span style="color: rgb(0, 0, 0)">und</span> <span class="col-red">TU Graz</span> <span style="color: rgb(0, 0, 0)">ist</span> [https://www.nawigraz.at/ <span style="color: rgb(0, 0, 238)">https://www.nawigraz.at/</span>]<span style=" color: rgb(0, 0, 0)">; dort sind alle relevanten und öffentlich zugänglichen Information zu der Kooperation zu finden. Der Inhalt wird vom "'NAWI Graz Koordinationsbüro''' gepflegt.</span> <span style="color: rgb(0, 0, 0)" >Dieses Wiki ist primär für die Bereitstellung von Anleitungen, Links und sonstigen Hilfen vorgesehen, um vor allem den Lehrenden und Verwaltenden den Umgang mit den systembedingten Besonderheiten zu erleichtern. </span> <span style="color: rgb(0, 0, 0)">'''Kontakt'''</span> <span style="color: rgb(0, 0, 0)">NAWI Graz Koordinationsbüro</span> <span style="color: rgb(0, 0, 0)">Mozartgasse 12/2</span> <span style="color: rgb (0, 0, 0)">8010 Graz</span> <span style="color: rgb(0, 0, 0)">Tel. +43 664 9632204</span> <span style=" color: rgb(0, 0, 0)">E-Mail info@nawigraz.at</span> [http://www.nawigraz.at/ <span style="color: rgb(0, 0, 238)" >http://www.nawigraz.at/</span>] <span style="color: rgb(0, 0, 0)">'''Identitäten'''</span> <span style="color: rgb(0, 0, 0)">Studierende erhalten wie Bedienstete ihre elektronische Indentität (Accout-/Benutzername) in dem [[Hauptseite/Online-Systeme|online-System]] ihrer jeweiligen Heimat-Uni.</span> <span style="color: rgb (0, 0, 0)">Über Föderationen ([https://www.keycloak.org/ Keycloak], [https://nextcloud.com/de/federation/ Nextcloud], [https://www.shibboleth.net/ Shibboleth]) können diese univertsitätsspezifischen Accounts zum Teil auch in IT-Systemen der jeweiligen Gast-Uni genutzt werden.</span> <span style="color: rgb(0, 0, 0)">Da jedoch sehr vielfältige und heterogene Infrastrukturen mit entsprechender komplexer Rechteverwaltung verwendet werden, unterscheiden sich die Möglichkeiten in der Nutzung der universitätsspezifischen IT-Services ([[Hauptseite/Technisch-organisatorische Besonderheiten/Private Cloud|Cloud]], [[Hauptseite /Technisch-organisatorische Besonderheiten/Mailing|Mail]], [[Hauptseite/Technisch-organisatorische Besonderheiten/Moodle|Moodle]] u.a.) und finden sich in den [[Hauptseite/Technisch-organisatorische Besonderheiten|technisch-organisatorischen Besonderheiten]] wieder.</span> "'Kopplungen'" [[Hauptseite /Online-Systeme/Interuniversitäre Anmeldung|Interuniversitäre Anmeldung]] [[Hauptseite/Online-Systeme /Interuniversiäre Prüfungsanmeldung|Interuniversitäre Prüfungsanmeldung]] ====== \_\_ ====== ====== Klassifizierung "niedrig" ====== [[Category:Kontakt]]

Zurück zur Seite [Hauptseite/Organisatorische Informationen für NAWI Graz Lehrende und](#page-12-0)  [Verwaltende/Kommunikation mit allen Studierenden und Lehrenden bzw. Mitwirkenden aller](#page-12-0)  [Gruppen einer Lehrveranstaltung.](#page-12-0)

## <span id="page-13-0"></span>**Quelltext der Seite Hauptseite/Rechtliche Infos /Satzungsbestimmungen für NAWI Graz Studien**

Du bist aus dem folgenden Grund nicht berechtigt, die Seite zu bearbeiten:

Diese Aktion ist auf Benutzer beschränkt, die einer der Gruppen ["Administratoren](https://wiki.tugraz.at/nawigraz/index.php?title=Projekt:Administratoren&action=view), [Sichter,](https://wiki.tugraz.at/nawigraz/index.php?title=Projekt:Sichter&action=view) [Prüfer](https://wiki.tugraz.at/nawigraz/index.php?title=Projekt:Pr%C3%BCfer&action=view) " angehören.

Du kannst den Quelltext dieser Seite betrachten und kopieren.

==NAWI Graz Informationsplattform für Lehrende und Verwaltende== <span style="color: rgb(0, 0, 0)">Der Internetauftritt dieser Kooperation von</span> <span class="col-orange">Uni Graz</span> <span style="color: rgb(0, 0, 0)">und</span> <span class="col-red">TU Graz</span> <span style="color: rgb(0, 0, 0)">ist</span> [https://www.nawigraz.at/ <span style="color: rgb(0, 0, 238)">https://www.nawigraz.at/</span>]<span style=" color: rgb(0, 0, 0)">; dort sind alle relevanten und öffentlich zugänglichen Information zu der Kooperation zu finden. Der Inhalt wird vom "'NAWI Graz Koordinationsbüro'" gepflegt.</span> <span style="color: rgb(0, 0, 0)" >Dieses Wiki ist primär für die Bereitstellung von Anleitungen, Links und sonstigen Hilfen vorgesehen, um vor allem den Lehrenden und Verwaltenden den Umgang mit den systembedingten Besonderheiten zu erleichtern. </span> <span style="color: rgb(0, 0, 0)">'''Kontakt'''</span> <span style="color: rgb(0, 0, 0)">NAWI Graz Koordinationsbüro</span> <span style="color: rgb(0, 0, 0)">Mozartgasse 12/2</span> <span style="color: rgb (0, 0, 0)">8010 Graz</span> <span style="color: rgb(0, 0, 0)">Tel. +43 664 9632204</span> <span style=" color: rgb(0, 0, 0)">E-Mail info@nawigraz.at</span> [http://www.nawigraz.at/ <span style="color: rgb(0, 0, 238)" >http://www.nawigraz.at/</span>] <span style="color: rgb(0, 0, 0)">'''Identitäten'''</span> <span style="color: rgb(0, 0, 0)">Studierende erhalten wie Bedienstete ihre elektronische Indentität (Accout-/Benutzername) in dem [[Hauptseite/Online-Systeme|online-System]] ihrer jeweiligen Heimat-Uni.</span> <span style="color: rgb (0, 0, 0)">Über Föderationen ([https://www.keycloak.org/ Keycloak], [https://nextcloud.com/de/federation/ Nextcloud], [https://www.shibboleth.net/ Shibboleth]) können diese univertsitätsspezifischen Accounts zum Teil auch in IT-Systemen der jeweiligen Gast-Uni genutzt werden.</span> <span style="color: rgb(0, 0, 0)">Da jedoch sehr vielfältige und heterogene Infrastrukturen mit entsprechender komplexer Rechteverwaltung verwendet werden, unterscheiden sich die Möglichkeiten in der Nutzung der universitätsspezifischen IT-Services ([[Hauptseite/Technisch-organisatorische Besonderheiten/Private Cloud|Cloud]], [[Hauptseite /Technisch-organisatorische Besonderheiten/Mailing|Mail]], [[Hauptseite/Technisch-organisatorische Besonderheiten/Moodle|Moodle]] u.a.) und finden sich in den [[Hauptseite/Technisch-organisatorische Besonderheiten|technisch-organisatorischen Besonderheiten]] wieder.</span> "'Kopplungen'" [[Hauptseite /Online-Systeme/Interuniversitäre Anmeldung|Interuniversitäre Anmeldung]] [[Hauptseite/Online-Systeme /Interuniversiäre Prüfungsanmeldung|Interuniversitäre Prüfungsanmeldung]] ====== \_\_ ====== ====== Klassifizierung "niedrig" ====== [[Category:Kontakt]]

Zurück zur Seite [Hauptseite/Rechtliche Infos/Satzungsbestimmungen für NAWI Graz Studien.](#page-13-0)

## <span id="page-14-0"></span>**Quelltext der Seite Hauptseite/Technisch-organisatorische Besonderheiten**

Du bist aus den folgenden Gründen nicht berechtigt, die Seite zu bearbeiten:

- Diese Aktion ist auf Benutzer beschränkt, die einer der Gruppen ["Administratoren](https://wiki.tugraz.at/nawigraz/index.php?title=Projekt:Administratoren&action=view), [Sichter,](https://wiki.tugraz.at/nawigraz/index.php?title=Projekt:Sichter&action=view) [Prüfer"](https://wiki.tugraz.at/nawigraz/index.php?title=Projekt:Pr%C3%BCfer&action=view) angehören.
- Diese Seite wurde geschützt, um Bearbeitungen sowie andere Aktionen zu verhindern.

Du kannst den Quelltext dieser Seite betrachten und kopieren.

==NAWI Graz Informationsplattform für Lehrende und Verwaltende== <span style="color: rgb(0, 0, 0)">Der Internetauftritt dieser Kooperation von</span> <span class="col-orange">Uni Graz</span> <span style="color: rgb(0, 0, 0)">und</span> <span class="col-red">TU Graz</span> <span style="color: rgb(0, 0, 0)">ist</span> [https://www.nawigraz.at/ <span style="color: rgb(0, 0, 238)">https://www.nawigraz.at/</span>]<span style=" color: rgb(0, 0, 0)">; dort sind alle relevanten und öffentlich zugänglichen Information zu der Kooperation zu finden. Der Inhalt wird vom "'NAWI Graz Koordinationsbüro''' gepflegt.</span> <span style="color: rgb(0, 0, 0)" >Dieses Wiki ist primär für die Bereitstellung von Anleitungen, Links und sonstigen Hilfen vorgesehen, um vor allem den Lehrenden und Verwaltenden den Umgang mit den systembedingten Besonderheiten zu erleichtern. </span> <span style="color: rgb(0, 0, 0)">'''Kontakt'''</span> <span style="color: rgb(0, 0, 0)">NAWI Graz Koordinationsbüro</span> <span style="color: rgb(0, 0, 0)">Mozartgasse 12/2</span> <span style="color: rgb (0, 0, 0)">8010 Graz</span> <span style="color: rgb(0, 0, 0)">Tel. +43 664 9632204</span> <span style=" color: rgb(0, 0, 0)">E-Mail info@nawigraz.at</span> [http://www.nawigraz.at/ <span style="color: rgb(0, 0, 238)" >http://www.nawigraz.at/</span>] <span style="color: rgb(0, 0, 0)">'''Identitäten'''</span> <span style="color: rgb(0, 0, 0)">Studierende erhalten wie Bedienstete ihre elektronische Indentität (Accout-/Benutzername) in dem [[Hauptseite/Online-Systeme|online-System]] ihrer jeweiligen Heimat-Uni.</span> <span style="color: rgb (0, 0, 0)">Über Föderationen ([https://www.keycloak.org/ Keycloak], [https://nextcloud.com/de/federation/ Nextcloud], [https://www.shibboleth.net/ Shibboleth]) können diese univertsitätsspezifischen Accounts zum Teil auch in IT-Systemen der jeweiligen Gast-Uni genutzt werden.</span> <span style="color: rgb(0, 0, 0)">Da jedoch sehr vielfältige und heterogene Infrastrukturen mit entsprechender komplexer Rechteverwaltung verwendet werden, unterscheiden sich die Möglichkeiten in der Nutzung der universitätsspezifischen IT-Services ([[Hauptseite/Technisch-organisatorische Besonderheiten/Private Cloud|Cloud]], [[Hauptseite /Technisch-organisatorische Besonderheiten/Mailing|Mail]], [[Hauptseite/Technisch-organisatorische Besonderheiten/Moodle|Moodle]] u.a.) und finden sich in den [[Hauptseite/Technisch-organisatorische Besonderheiten|technisch-organisatorischen Besonderheiten]] wieder.</span> '''Kopplungen''' [[Hauptseite /Online-Systeme/Interuniversitäre Anmeldung|Interuniversitäre Anmeldung]] [[Hauptseite/Online-Systeme /Interuniversiäre Prüfungsanmeldung|Interuniversitäre Prüfungsanmeldung]] ====== \_\_ ====== ====== Klassifizierung "niedrig" ====== [[Category:Kontakt]]

Zurück zur Seite [Hauptseite/Technisch-organisatorische Besonderheiten](#page-14-0).

## <span id="page-15-0"></span>**Quelltext der Seite Hauptseite/Technisch-organisatorische Besonderheiten/Moodle**

Du bist aus den folgenden Gründen nicht berechtigt, die Seite zu bearbeiten:

- Diese Aktion ist auf Benutzer beschränkt, die einer der Gruppen ["Administratoren](https://wiki.tugraz.at/nawigraz/index.php?title=Projekt:Administratoren&action=view), [Sichter,](https://wiki.tugraz.at/nawigraz/index.php?title=Projekt:Sichter&action=view) [Prüfer"](https://wiki.tugraz.at/nawigraz/index.php?title=Projekt:Pr%C3%BCfer&action=view) angehören.
- Diese Seite wurde geschützt, um Bearbeitungen sowie andere Aktionen zu verhindern.

Du kannst den Quelltext dieser Seite betrachten und kopieren.

==NAWI Graz Informationsplattform für Lehrende und Verwaltende== <span style="color: rgb(0, 0, 0)">Der Internetauftritt dieser Kooperation von</span> <span class="col-orange">Uni Graz</span> <span style="color: rgb(0, 0, 0)">und</span> <span class="col-red">TU Graz</span> <span style="color: rgb(0, 0, 0)">ist</span> [https://www.nawigraz.at/ <span style="color: rgb(0, 0, 238)">https://www.nawigraz.at/</span>]<span style=" color: rgb(0, 0, 0)">; dort sind alle relevanten und öffentlich zugänglichen Information zu der Kooperation zu finden. Der Inhalt wird vom "'NAWI Graz Koordinationsbüro''' gepflegt.</span> <span style="color: rgb(0, 0, 0)" >Dieses Wiki ist primär für die Bereitstellung von Anleitungen, Links und sonstigen Hilfen vorgesehen, um vor allem den Lehrenden und Verwaltenden den Umgang mit den systembedingten Besonderheiten zu erleichtern. </span> <span style="color: rgb(0, 0, 0)">'''Kontakt'''</span> <span style="color: rgb(0, 0, 0)">NAWI Graz Koordinationsbüro</span> <span style="color: rgb(0, 0, 0)">Mozartgasse 12/2</span> <span style="color: rgb (0, 0, 0)">8010 Graz</span> <span style="color: rgb(0, 0, 0)">Tel. +43 664 9632204</span> <span style=" color: rgb(0, 0, 0)">E-Mail info@nawigraz.at</span> [http://www.nawigraz.at/ <span style="color: rgb(0, 0, 238)" >http://www.nawigraz.at/</span>] <span style="color: rgb(0, 0, 0)">'''Identitäten'''</span> <span style="color: rgb(0, 0, 0)">Studierende erhalten wie Bedienstete ihre elektronische Indentität (Accout-/Benutzername) in dem [[Hauptseite/Online-Systeme|online-System]] ihrer jeweiligen Heimat-Uni.</span> <span style="color: rgb (0, 0, 0)">Über Föderationen ([https://www.keycloak.org/ Keycloak], [https://nextcloud.com/de/federation/ Nextcloud], [https://www.shibboleth.net/ Shibboleth]) können diese univertsitätsspezifischen Accounts zum Teil auch in IT-Systemen der jeweiligen Gast-Uni genutzt werden.</span> <span style="color: rgb(0, 0, 0)">Da jedoch sehr vielfältige und heterogene Infrastrukturen mit entsprechender komplexer Rechteverwaltung verwendet werden, unterscheiden sich die Möglichkeiten in der Nutzung der universitätsspezifischen IT-Services ([[Hauptseite/Technisch-organisatorische Besonderheiten/Private Cloud|Cloud]], [[Hauptseite /Technisch-organisatorische Besonderheiten/Mailing|Mail]], [[Hauptseite/Technisch-organisatorische Besonderheiten/Moodle|Moodle]] u.a.) und finden sich in den [[Hauptseite/Technisch-organisatorische Besonderheiten|technisch-organisatorischen Besonderheiten]] wieder.</span> '''Kopplungen''' [[Hauptseite /Online-Systeme/Interuniversitäre Anmeldung|Interuniversitäre Anmeldung]] [[Hauptseite/Online-Systeme /Interuniversiäre Prüfungsanmeldung|Interuniversitäre Prüfungsanmeldung]] ====== \_\_ ====== ====== Klassifizierung "niedrig" ====== [[Category:Kontakt]]

Zurück zur Seite [Hauptseite/Technisch-organisatorische Besonderheiten/Moodle.](#page-15-0)

#### <span id="page-16-0"></span>**Quelltext der Seite Hauptseite/Technisch-organisatorische Besonderheiten/Private Cloud**

Du bist aus den folgenden Gründen nicht berechtigt, die Seite zu bearbeiten:

- Diese Aktion ist auf Benutzer beschränkt, die einer der Gruppen ["Administratoren](https://wiki.tugraz.at/nawigraz/index.php?title=Projekt:Administratoren&action=view), [Sichter,](https://wiki.tugraz.at/nawigraz/index.php?title=Projekt:Sichter&action=view) [Prüfer"](https://wiki.tugraz.at/nawigraz/index.php?title=Projekt:Pr%C3%BCfer&action=view) angehören.
- Diese Seite wurde geschützt, um Bearbeitungen sowie andere Aktionen zu verhindern.

Du kannst den Quelltext dieser Seite betrachten und kopieren.

==NAWI Graz Informationsplattform für Lehrende und Verwaltende== <span style="color: rgb(0, 0, 0)">Der Internetauftritt dieser Kooperation von</span> <span class="col-orange">Uni Graz</span> <span style="color: rgb(0, 0, 0)">und</span> <span class="col-red">TU Graz</span> <span style="color: rgb(0, 0, 0)">ist</span> [https://www.nawigraz.at/ <span style="color: rgb(0, 0, 238)">https://www.nawigraz.at/</span>]<span style=" color: rgb(0, 0, 0)">; dort sind alle relevanten und öffentlich zugänglichen Information zu der Kooperation zu finden. Der Inhalt wird vom "'NAWI Graz Koordinationsbüro''' gepflegt.</span> <span style="color: rgb(0, 0, 0)" >Dieses Wiki ist primär für die Bereitstellung von Anleitungen, Links und sonstigen Hilfen vorgesehen, um vor allem den Lehrenden und Verwaltenden den Umgang mit den systembedingten Besonderheiten zu erleichtern. </span> <span style="color: rgb(0, 0, 0)">'''Kontakt'''</span> <span style="color: rgb(0, 0, 0)">NAWI Graz Koordinationsbüro</span> <span style="color: rgb(0, 0, 0)">Mozartgasse 12/2</span> <span style="color: rgb (0, 0, 0)">8010 Graz</span> <span style="color: rgb(0, 0, 0)">Tel. +43 664 9632204</span> <span style=" color: rgb(0, 0, 0)">E-Mail info@nawigraz.at</span> [http://www.nawigraz.at/ <span style="color: rgb(0, 0, 238)" >http://www.nawigraz.at/</span>] <span style="color: rgb(0, 0, 0)">'''Identitäten'''</span> <span style="color: rgb(0, 0, 0)">Studierende erhalten wie Bedienstete ihre elektronische Indentität (Accout-/Benutzername) in dem [[Hauptseite/Online-Systeme|online-System]] ihrer jeweiligen Heimat-Uni.</span> <span style="color: rgb (0, 0, 0)">Über Föderationen ([https://www.keycloak.org/ Keycloak], [https://nextcloud.com/de/federation/ Nextcloud], [https://www.shibboleth.net/ Shibboleth]) können diese univertsitätsspezifischen Accounts zum Teil auch in IT-Systemen der jeweiligen Gast-Uni genutzt werden.</span> <span style="color: rgb(0, 0, 0)">Da jedoch sehr vielfältige und heterogene Infrastrukturen mit entsprechender komplexer Rechteverwaltung verwendet werden, unterscheiden sich die Möglichkeiten in der Nutzung der universitätsspezifischen IT-Services ([[Hauptseite/Technisch-organisatorische Besonderheiten/Private Cloud|Cloud]], [[Hauptseite /Technisch-organisatorische Besonderheiten/Mailing|Mail]], [[Hauptseite/Technisch-organisatorische Besonderheiten/Moodle|Moodle]] u.a.) und finden sich in den [[Hauptseite/Technisch-organisatorische Besonderheiten|technisch-organisatorischen Besonderheiten]] wieder.</span> '''Kopplungen''' [[Hauptseite /Online-Systeme/Interuniversitäre Anmeldung|Interuniversitäre Anmeldung]] [[Hauptseite/Online-Systeme /Interuniversiäre Prüfungsanmeldung|Interuniversitäre Prüfungsanmeldung]] ====== \_\_ ====== ====== Klassifizierung "niedrig" ====== [[Category:Kontakt]]

Zurück zur Seite [Hauptseite/Technisch-organisatorische Besonderheiten/Private Cloud.](#page-16-0)

#### <span id="page-17-0"></span>**Quelltext der Seite Hauptseite/Technisch-organisatorische Besonderheiten/Student Card**

Du bist aus den folgenden Gründen nicht berechtigt, die Seite zu bearbeiten:

- Diese Aktion ist auf Benutzer beschränkt, die einer der Gruppen ["Administratoren](https://wiki.tugraz.at/nawigraz/index.php?title=Projekt:Administratoren&action=view), [Sichter,](https://wiki.tugraz.at/nawigraz/index.php?title=Projekt:Sichter&action=view) [Prüfer"](https://wiki.tugraz.at/nawigraz/index.php?title=Projekt:Pr%C3%BCfer&action=view) angehören.
- Diese Seite wurde geschützt, um Bearbeitungen sowie andere Aktionen zu verhindern.

Du kannst den Quelltext dieser Seite betrachten und kopieren.

==NAWI Graz Informationsplattform für Lehrende und Verwaltende== <span style="color: rgb(0, 0, 0)">Der Internetauftritt dieser Kooperation von</span> <span class="col-orange">Uni Graz</span> <span style="color: rgb(0, 0, 0)">und</span> <span class="col-red">TU Graz</span> <span style="color: rgb(0, 0, 0)">ist</span> [https://www.nawigraz.at/ <span style="color: rgb(0, 0, 238)">https://www.nawigraz.at/</span>]<span style=" color: rgb(0, 0, 0)">; dort sind alle relevanten und öffentlich zugänglichen Information zu der Kooperation zu finden. Der Inhalt wird vom "'NAWI Graz Koordinationsbüro''' gepflegt.</span> <span style="color: rgb(0, 0, 0)" >Dieses Wiki ist primär für die Bereitstellung von Anleitungen, Links und sonstigen Hilfen vorgesehen, um vor allem den Lehrenden und Verwaltenden den Umgang mit den systembedingten Besonderheiten zu erleichtern. </span> <span style="color: rgb(0, 0, 0)">'''Kontakt'''</span> <span style="color: rgb(0, 0, 0)">NAWI Graz Koordinationsbüro</span> <span style="color: rgb(0, 0, 0)">Mozartgasse 12/2</span> <span style="color: rgb (0, 0, 0)">8010 Graz</span> <span style="color: rgb(0, 0, 0)">Tel. +43 664 9632204</span> <span style=" color: rgb(0, 0, 0)">E-Mail info@nawigraz.at</span> [http://www.nawigraz.at/ <span style="color: rgb(0, 0, 238)" >http://www.nawigraz.at/</span>] <span style="color: rgb(0, 0, 0)">'''Identitäten'''</span> <span style="color: rgb(0, 0, 0)">Studierende erhalten wie Bedienstete ihre elektronische Indentität (Accout-/Benutzername) in dem [[Hauptseite/Online-Systeme|online-System]] ihrer jeweiligen Heimat-Uni.</span> <span style="color: rgb (0, 0, 0)">Über Föderationen ([https://www.keycloak.org/ Keycloak], [https://nextcloud.com/de/federation/ Nextcloud], [https://www.shibboleth.net/ Shibboleth]) können diese univertsitätsspezifischen Accounts zum Teil auch in IT-Systemen der jeweiligen Gast-Uni genutzt werden.</span> <span style="color: rgb(0, 0, 0)">Da jedoch sehr vielfältige und heterogene Infrastrukturen mit entsprechender komplexer Rechteverwaltung verwendet werden, unterscheiden sich die Möglichkeiten in der Nutzung der universitätsspezifischen IT-Services ([[Hauptseite/Technisch-organisatorische Besonderheiten/Private Cloud|Cloud]], [[Hauptseite /Technisch-organisatorische Besonderheiten/Mailing|Mail]], [[Hauptseite/Technisch-organisatorische Besonderheiten/Moodle|Moodle]] u.a.) und finden sich in den [[Hauptseite/Technisch-organisatorische Besonderheiten|technisch-organisatorischen Besonderheiten]] wieder.</span> '''Kopplungen''' [[Hauptseite /Online-Systeme/Interuniversitäre Anmeldung|Interuniversitäre Anmeldung]] [[Hauptseite/Online-Systeme /Interuniversiäre Prüfungsanmeldung|Interuniversitäre Prüfungsanmeldung]] ====== \_\_ ====== ====== Klassifizierung "niedrig" ====== [[Category:Kontakt]]

Zurück zur Seite [Hauptseite/Technisch-organisatorische Besonderheiten/Student Card.](#page-17-0)

#### <span id="page-18-0"></span>**Quelltext der Seite Hauptseite/Technisch-organisatorische Besonderheiten/Support für NAWI Graz Lehrende an der Partneruni**

Du bist aus dem folgenden Grund nicht berechtigt, die Seite zu bearbeiten:

Diese Aktion ist auf Benutzer beschränkt, die einer der Gruppen ["Administratoren](https://wiki.tugraz.at/nawigraz/index.php?title=Projekt:Administratoren&action=view), [Sichter,](https://wiki.tugraz.at/nawigraz/index.php?title=Projekt:Sichter&action=view) [Prüfer](https://wiki.tugraz.at/nawigraz/index.php?title=Projekt:Pr%C3%BCfer&action=view) " angehören.

Du kannst den Quelltext dieser Seite betrachten und kopieren.

==NAWI Graz Informationsplattform für Lehrende und Verwaltende== <span style="color: rgb(0, 0, 0)">Der Internetauftritt dieser Kooperation von</span> <span class="col-orange">Uni Graz</span> <span style="color: rgb(0, 0, 0)">und</span> <span class="col-red">TU Graz</span> <span style="color: rgb(0, 0, 0)">ist</span> [https://www.nawigraz.at/ <span style="color: rgb(0, 0, 238)">https://www.nawigraz.at/</span>]<span style=" color: rgb(0, 0, 0)">; dort sind alle relevanten und öffentlich zugänglichen Information zu der Kooperation zu finden. Der Inhalt wird vom "'NAWI Graz Koordinationsbüro'" gepflegt.</span> <span style="color: rgb(0, 0, 0)" >Dieses Wiki ist primär für die Bereitstellung von Anleitungen, Links und sonstigen Hilfen vorgesehen, um vor allem den Lehrenden und Verwaltenden den Umgang mit den systembedingten Besonderheiten zu erleichtern. </span> <span style="color: rgb(0, 0, 0)">'''Kontakt'''</span> <span style="color: rgb(0, 0, 0)">NAWI Graz Koordinationsbüro</span> <span style="color: rgb(0, 0, 0)">Mozartgasse 12/2</span> <span style="color: rgb (0, 0, 0)">8010 Graz</span> <span style="color: rgb(0, 0, 0)">Tel. +43 664 9632204</span> <span style=" color: rgb(0, 0, 0)">E-Mail info@nawigraz.at</span> [http://www.nawigraz.at/ <span style="color: rgb(0, 0, 238)" >http://www.nawigraz.at/</span>] <span style="color: rgb(0, 0, 0)">'''Identitäten'''</span> <span style="color: rgb(0, 0, 0)">Studierende erhalten wie Bedienstete ihre elektronische Indentität (Accout-/Benutzername) in dem [[Hauptseite/Online-Systeme|online-System]] ihrer jeweiligen Heimat-Uni.</span> <span style="color: rgb (0, 0, 0)">Über Föderationen ([https://www.keycloak.org/ Keycloak], [https://nextcloud.com/de/federation/ Nextcloud], [https://www.shibboleth.net/ Shibboleth]) können diese univertsitätsspezifischen Accounts zum Teil auch in IT-Systemen der jeweiligen Gast-Uni genutzt werden.</span> <span style="color: rgb(0, 0, 0)">Da jedoch sehr vielfältige und heterogene Infrastrukturen mit entsprechender komplexer Rechteverwaltung verwendet werden, unterscheiden sich die Möglichkeiten in der Nutzung der universitätsspezifischen IT-Services ([[Hauptseite/Technisch-organisatorische Besonderheiten/Private Cloud|Cloud]], [[Hauptseite /Technisch-organisatorische Besonderheiten/Mailing|Mail]], [[Hauptseite/Technisch-organisatorische Besonderheiten/Moodle|Moodle]] u.a.) und finden sich in den [[Hauptseite/Technisch-organisatorische Besonderheiten|technisch-organisatorischen Besonderheiten]] wieder.</span> "'Kopplungen'" [[Hauptseite /Online-Systeme/Interuniversitäre Anmeldung|Interuniversitäre Anmeldung]] [[Hauptseite/Online-Systeme /Interuniversiäre Prüfungsanmeldung|Interuniversitäre Prüfungsanmeldung]] ====== \_\_ ====== ====== Klassifizierung "niedrig" ====== [[Category:Kontakt]]

Zurück zur Seite [Hauptseite/Technisch-organisatorische Besonderheiten/Support für NAWI Graz](#page-18-0)  [Lehrende an der Partneruni.](#page-18-0)